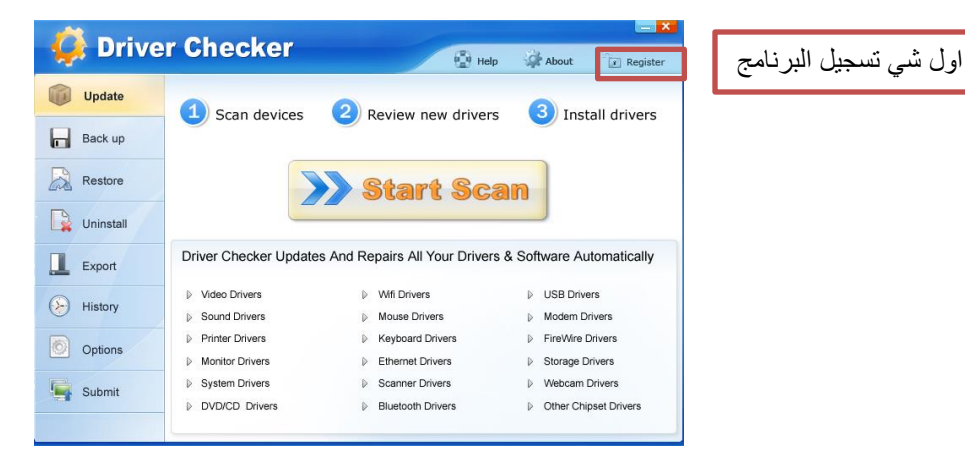

نسخ ولصق السربال ثم submit

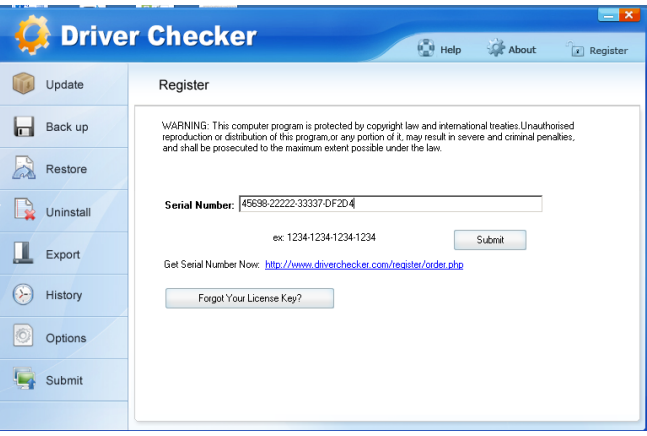

## start scan نضغط

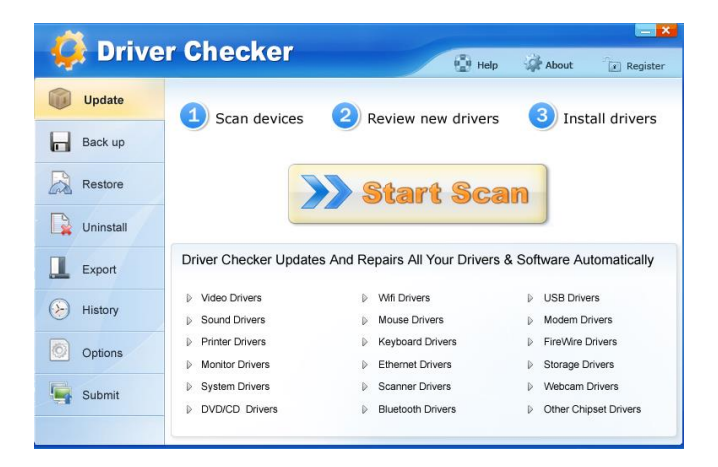

جاري الفحص

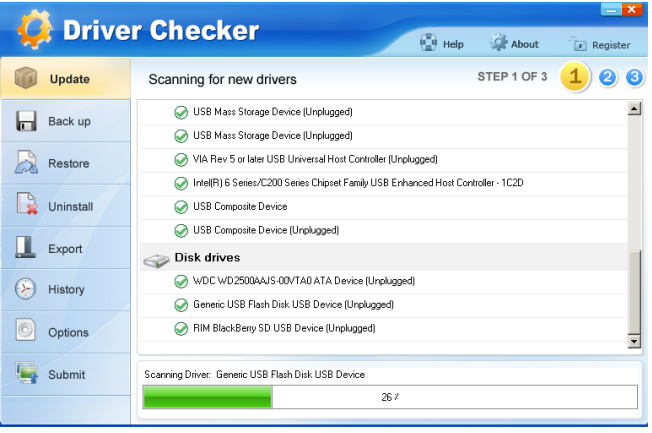

التعاريف الناقصة

| <b>Driver Checker</b> |                                                   |              | $\frac{1}{2}$ Help | About       | $\boxed{x}$ Register  | $- x$            |
|-----------------------|---------------------------------------------------|--------------|--------------------|-------------|-----------------------|------------------|
| Update                | Found 13 driver(s) update                         |              | Ø<br>STEP 2 OF 3   |             |                       | $\bullet$        |
| Back up               | <b>Outdated Drivers</b><br><b>Updated Drivers</b> | (13)<br>[65] |                    |             |                       |                  |
| Restore               |                                                   |              |                    | All Items   | <b>Outdated Items</b> |                  |
| Uninstall             | Item Name                                         | Company      | Version            | New Version | <b>Option</b>         | $\blacktriangle$ |
|                       | IDE ATA/ATAPI controllers                         |              |                    |             |                       |                  |
| Export                | <sup>1</sup> Standard Dual Channel PCI ID         | Intel        | 6.1.7601.18231     | 9201014     | o                     |                  |
| History               | Standard Dual Channel PCI ID                      | Intel        | 6.1.7601.18231     | 9.2.0.1014  |                       |                  |
|                       | <b>System devices</b>                             |              |                    |             |                       |                  |
| Options               | <b>CD</b> PCI standard ISA bridge                 | Intel        | 6.1.7601.17514     | 9.2.0.1016  |                       |                  |
| Submit                | <sup>1</sup> PCI standard host CPU bridge         | Intel        | 6.1.7601.17514     | 9.2.0.1026  |                       | ٠                |
|                       | <b>Rescan</b>                                     |              |                    |             | Next                  |                  |

## Next

نضغط download للتعريف المطلوب

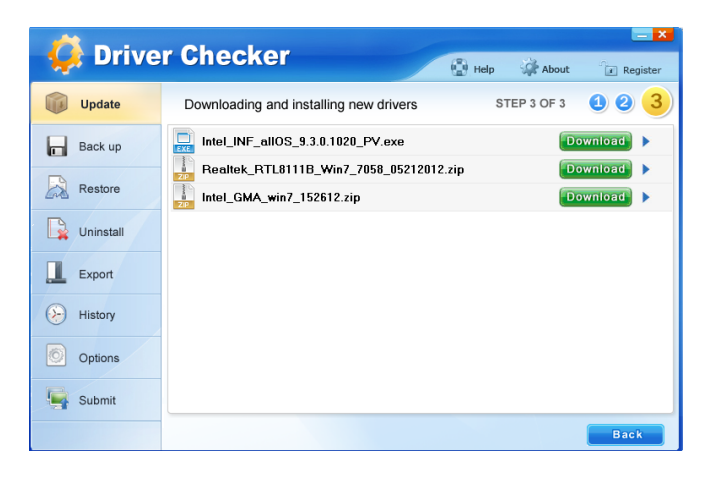

insatll ثم download نصغط

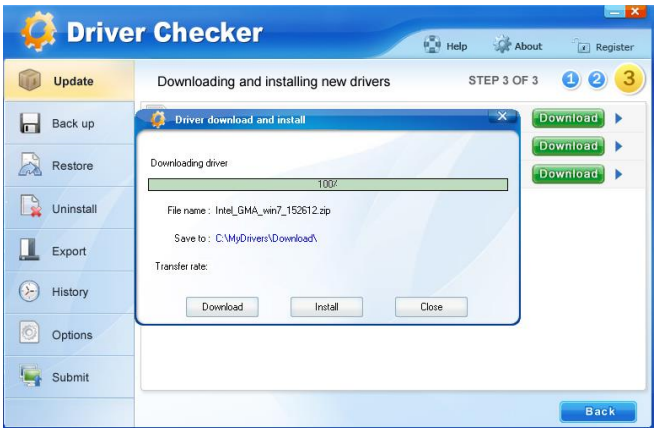